### **ADDISECURE**

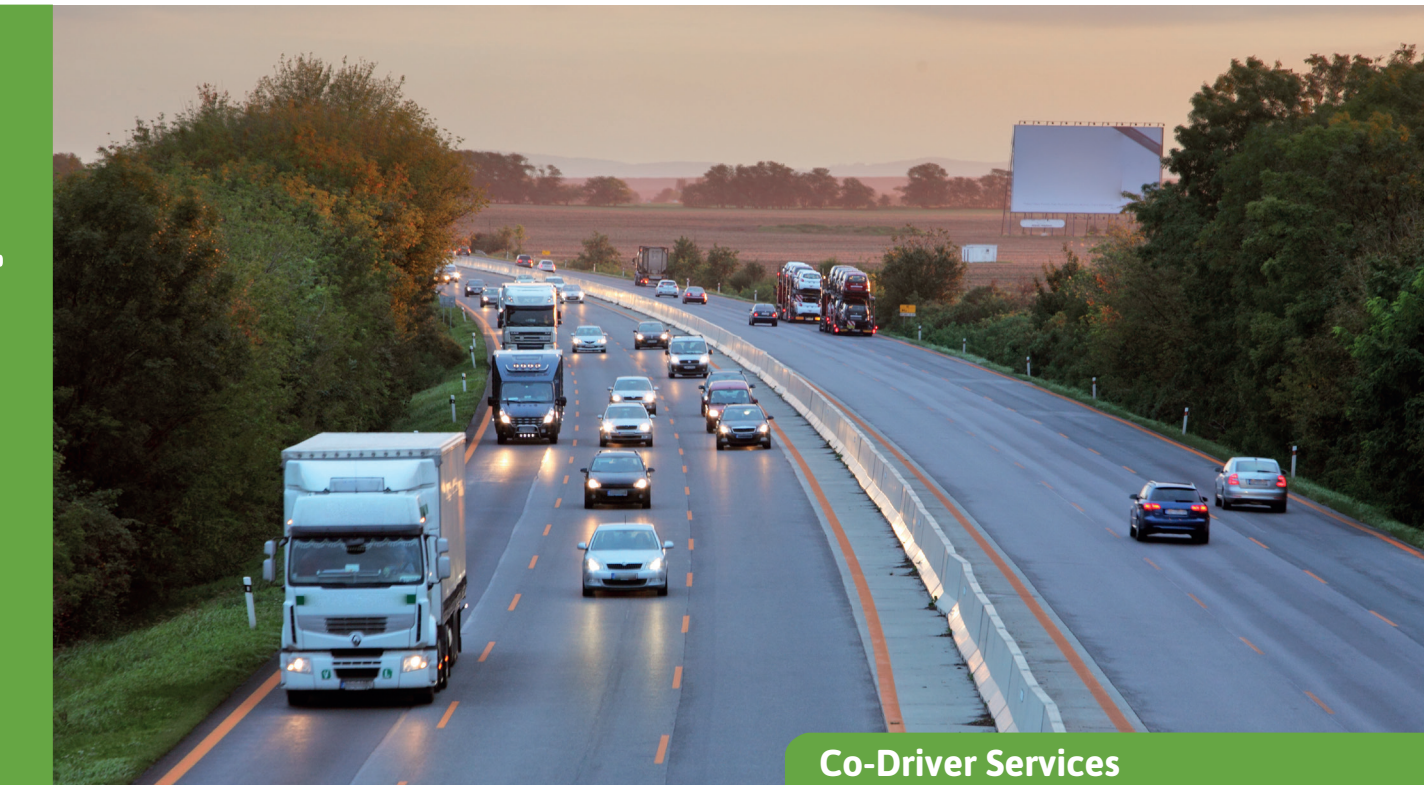

# **Tidsmaskine**

Få fuldt overblik til at se, hvilke køretøjer der har befundet sig i et valgt område på et valgt tidspunkt.

Tidsmaskinen giver brugeren mulighed for at definere et geografisk område og et tidsinterval, så det er muligt at se, hvilke køretøjer der har befundet sig i et valgt område på et valgt tidspunkt. Tjenesten gør det muligt at gå tilbage i tiden til et udvalgt sted og se flådens tilstand på det tidspunkt og sted. Tjenesten er nyttig i mange forskellige situationer, f.eks:

- Hastighedskontrol: nummerpladen på en lastvogn ses på et foto, men hvem kørte?
- Klager over dårlig kørselsadfærd på et bestemt sted.
- Undersøgelse af hændelser og ulykker på et bestemt sted.

Der kan søges blandt alle tilsluttede enheder ved hjælp af GPS til positionering, både lastbiler og trailere.

#### **Valg af tidsinterval via tidslinjevisning**

Tidsperioden vælges via tidsvælgeren (tidslinjevisning), og det maksimalt tilladte tidsinterval er 31 dage for højst 500 køretøjer/trailere/aktiver. Tidslinjevælgeren strækker sig fra månedsvisning til dagvisning. Brugergrænsefladen på tidsmaskinen indeholder også et starttidspunkt og en sluttidspunktsvælger. Hvis der vælges et tidsinterval, som er længere end 1 dag, indstiller starttidspunktet starttidspunktet for den første dag, og sluttidspunktet indstiller sluttidspunktet for den sidste dag i det valgte tidsinterval.

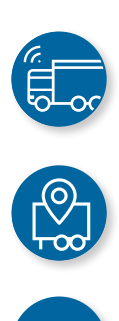

## **ADDISECURE**

#### **Tre metoder til at foretage geografisk valg**

Det geografiske valg kan foretages på tre måder :

- Søgning efter en adresse
- Brug af et eksisterende interessepunkt (POI)
- Søgning efter en bestemt position (breddegrad og længdegrad)

Søgninger er begrænset af en radius, der har sit eget indtastningsfelt (højst 3.000 m). Adressesøgningen bruger Googles adressedatabase.

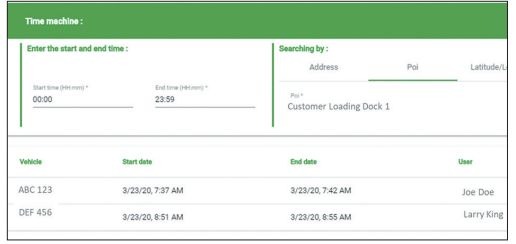

Gå tilbage i tiden til et bestemt sted for at se, hvilke køretøjer der var på stedet på det pågældende tidspunkt.

#### **Søgeresultat**

De resultater, der opfylder kriterierne, vises på en liste. Hver række på listen repræsenterer et køretøj eller en trailer, der opfylder de angivne kriterier. Der er oplysninger om specifikt start- og sluttidspunkt, hvilken bruger der var logget ind, og der er mulighed for at se det resulterende positionsspor ved at klikke på et link til sporingsmodulet.

Sporingen vises med et tidsinterval på 1 time før og 1 time efter hændelsen. Hvis der ikke er identificeret en bruger med et login, er brugerkolonnen tom.

Dette ville være standardvisningen for f.eks. AddSecure Asset, da en sådan enhed ikke har en bruger. Kolonnen længst til højre knytter brugeren til sporingsvisning, hvor det valgte køretøj og tidsintervallet er valgt på forhånd.

#### **Fordele**

- Gå tilbage i tiden for nemt at identificere, hvilke køretøjer der har besøgt et bestemt område et bestemt tidspunkt
- Få hurtigt bevis på dine køretøjers ankomst- og afgangstider
- Gør det nemt at besvare spørgsmål, hvis dine køretøjer mistænkes for skader osv.
- Få præcise oplysninger til styring af sagsanlæg.

#### **Påkrævet udstyr**

Det nødvendige hardwareudstyr afhænger af den ressource, der skal spores\*:

- Roadbox fra AddSecure: til tunge erhvervskøretøjer
- Asset Pro/Light/Eye: til anhængere eller andet autonomt udstyr (container, entreprenørmaskine, dumpster, ramper osv.)
- Co-Driver App: i chaufførernes mobile grænseflade (BYOD).

\*Yderligere oplysninger kan findes i vores produktdatablade.

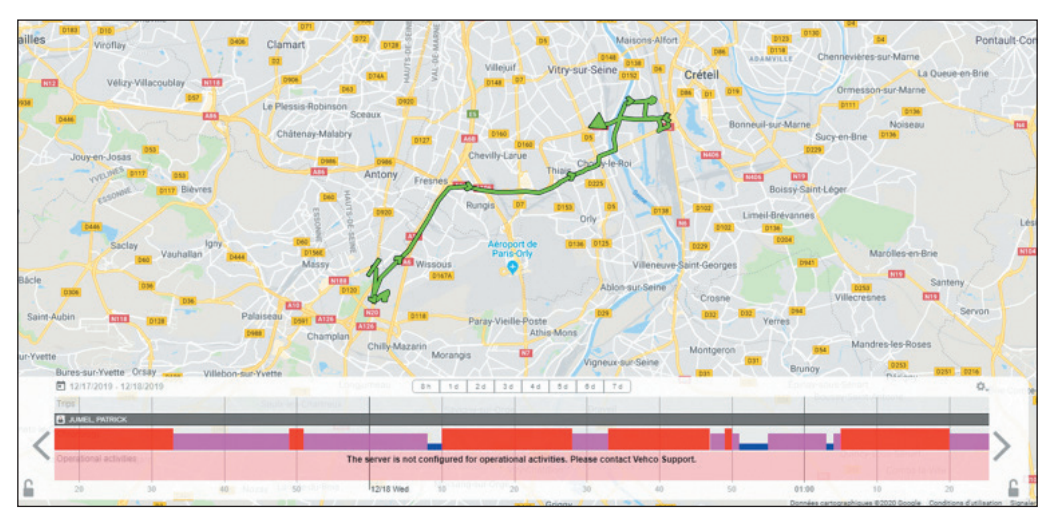

*Hvis man klikker på et link (et flag) i søgeresultatet, vises det valgte køretøjs rute på kortet*